# **[Numeracja zapisów księgowych](https://pomoc.comarch.pl/altum/2023/documentation/numeracja-zapisow-ksiegowych/)**

Przed dodaniem pierwszego zapisu księgowego w danym okresie obrachunkowym, można określić sposób numeracji zapisów księgowych z poziomu formularza okresu obrachunkowego (*Konfiguracja → Księgowość → Okresy obrachunkowe*).

Sposoby numeracji zapisów księgowych:

- Pełna numeracja zapisów
- Numeracja zapisów tylko w dzienniku cząstkowym

### **Pełna numeracja zapisów**

Gdy na formularzu okresu obrachunkowego parametr *Numeracja tylko w dzienniku cząstkowym* jest odznaczona, to zapisy księgowe otrzymują podwójną numerację: *Numer w dzienniku* i *Numer w dzienniku cząstkowym.*

Dodatkowo za pomocą parametru *Numeracja dzienników* można określić, czy numeracja ma być prowadzona w obrębie okresu obrachunkowego czy miesięcznie.

Wybranie numeracji miesięcznej skutkuje dodaniem do numeru w dzienniku oraz numeru w dzienniku cząstkowym dodatkowych członów:

- Rok kalendarzowy
- Miesiąc

#### Przykład Sytuacja I:

- Parametr *Numeracja tylko w dzienniku cząstkowym* odznaczony
- Parametr *Numeracja dzienników W okresie obrachunkowym*

Numer w dzienniku, np. : **B 1**:

- B prefiks z konfiguracji dla zapisów w buforze
- 1 numer kolejny w danym okresie obrachunkowym

Numer w dzienniku cząstkowym, np.: **B Sprzedaż/1***:*

- B prefiks z konfiguracji dla zapisów w buforze
- Sprzedaż symbol dziennika cząstkowego
- 1 numer kolejny w dzienniku cząstkowym w roku obrachunkowym

#### Sytuacja II:

- Parametr *Numeracja tylko w dzienniku cząstkowym*  odznaczony
- Parametr *Numeracja dzienników* – *Miesięczna*

Numer w dzienniku, np.: **B 2018/01/1**, gdzie:

- B prefiks z konfiguracji dla zapisów w buforze
- 2018 rok kalendarzowy
- 01 miesiąc
- 1 numer kolejny w roku kalendarzowym w konkretnym miesiącu

Numer w dzienniku cząstkowym, np.: **B Sprzedaż/2018/01/1**, gdzie:

- B prefiks z konfiguracji dla zapisów w buforze
- Sprzedaż symbol dziennika cząstkowego
- 2018 rok kalendarzowy
- 01 miesiąc
- 1 numer kolejny w dzienniku cząstkowym w roku kalendarzowym, w konkretnym miesiącu

Numerowanie dziennika (księgi głównej) i dzienników

cząstkowych w obrębie miesiąca daje możliwość wprowadzania zapisów w danym miesiącu, również w przypadku gdy zostało rozpoczęte zatwierdzanie zapisów w kolejnych miesiącach.

Przykład

- Parametr *Numeracja tylko w dzienniku cząstkowym* odznaczony
- Parametr *Numeracja dzienników Miesięczna*

Zapisy w dziennikach:

#### Styczeń

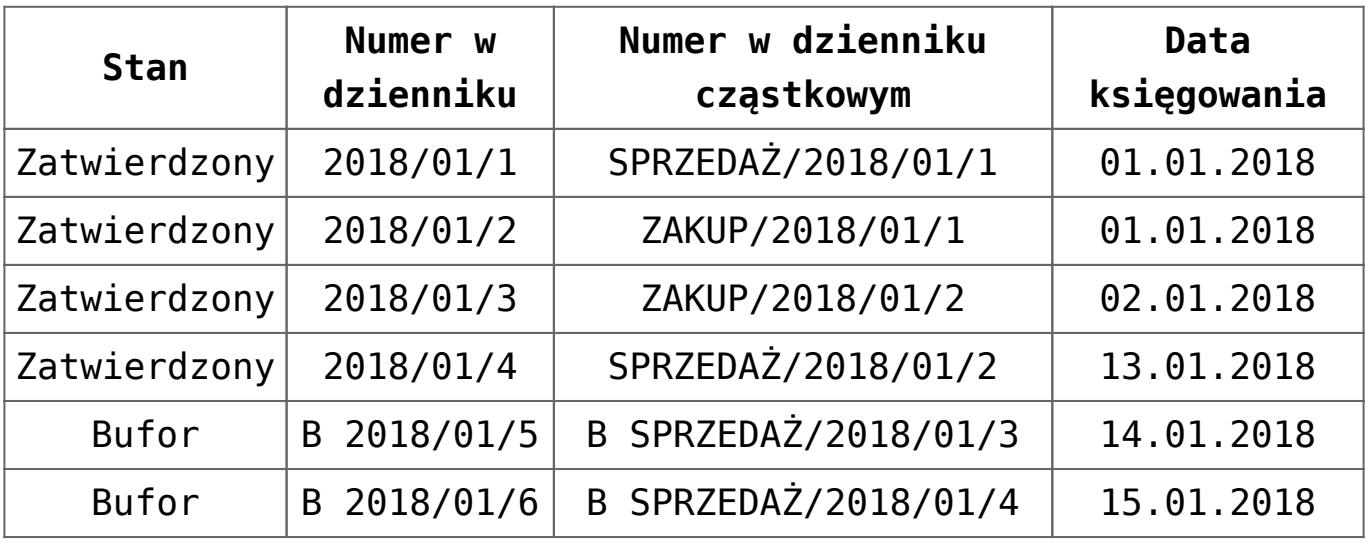

#### Luty

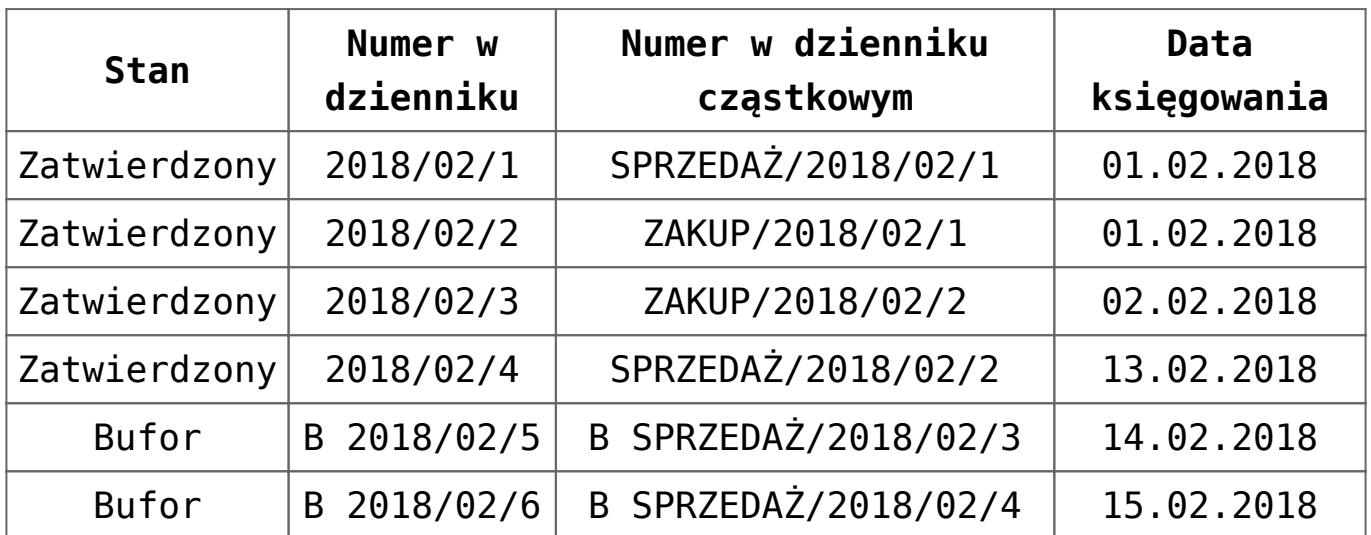

Jeżeli użytkownik spróbuje dodać zapis do bufora lub jako zatwierdzony z datą 10.01.2018 r. do dziennika SPRZEDAŻ, wyświetli się komunikat *"Dokument posiada dekrety z datami*

*wcześniejszymi niż ostatni zatwierdzony dokument. Nie można zapisać"*. Jeżeli użytkownik spróbuje dodać zapis z datą księgowania 20.01.2018 r. – będzie to możliwe.

## **Numeracja zapisów tylko w dzienniku cząstkowym**

Gdy na formularzu okresu obrachunkowego opcja *Numeracja tylko w dzienniku cząstkowym* jest zaznaczona, to zapisy księgowe otrzymują tylko *Numer w dzienniku cząstkowym.* Umożliwia to zamykanie zapisów księgowych w konkretnych dziennikach cząstkowych.

Dodatkowo za pomocą parametru *Numeracja dzienników* można określić, czy numeracja ma być prowadzona w obrębie okresu obrachunkowego czy miesięcznie.

Wybranie numeracji miesięcznej skutkuje dodaniem do numeru dodatkowych członów:

- Rok kalendarzowy
- Miesiąc

Przykład Sytuacja I:

- Parametr *Numeracja tylko w dzienniku cząstkowym* zaznaczony
- Parametr *Numeracja dzienników W okresie obrachunkowym*

Numer zapisu księgowego wygląda następująco, np.: **B Sprzedaż/1**, gdzie:

- B prefiks z konfiguracji dla zapisów w buforze
- Sprzedaż symbol dziennika cząstkowego
- 1 numer w dzienniku cząstkowym w obrębie danego okresu obrachunkowego

Sytuacja II:

- Parametr *Numeracja tylko w dzienniku cząstkowym* zaznaczony
- Parametr *Numeracja dzienników Miesięczna*

Numer zapisu księgowego wygląda następująco, np.: **B Sprzedaż/2018/01/1**, gdzie:

- B prefiks z konfiguracji dla zapisów w buforze
- Sprzedaż symbol dziennika cząstkowego
- 2018 rok kalendarzowy
- 01 miesiąc
- 1 numer kolejny w dzienniku cząstkowym w roku kalendarzowym, w konkretnym miesiącu

W przypadku numeracji tylko w dzienniku cząstkowym system kontroluje, czy wprowadzany do bufora lub zatwierdzany zapis księgowy ma datę księgowania wcześniejszą niż ostatni zapis zatwierdzony. Kontrola dotyczy daty zapisów w obrębie numeru w dzienniku.

Dodatkowo, jeżeli numeracja jest miesięczna, kontrolowana jest poprawność dat księgowania w ramach miesiąca.

Przykład

- Parametr *Numeracja tylko w dzienniku cząstkowym* zaznaczony
- Parametr *Numeracja dzienników W okresie obrachunkowym*

Zapisy w dziennikach:

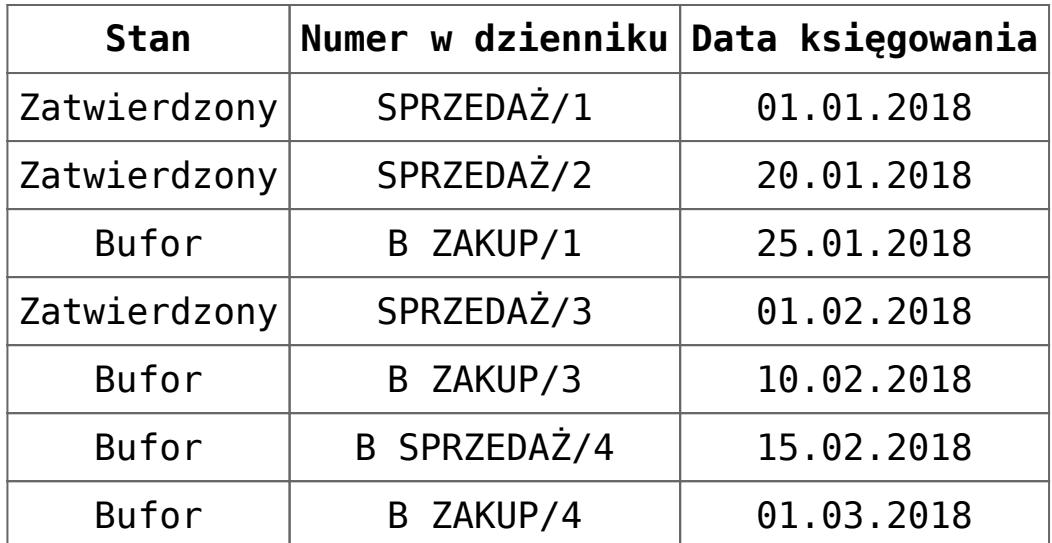

Po zatwierdzeniu zapisów tylko dziennika SPRZEDAŻ do końca stycznia, użytkownik może dodać zapis księgowy do bufora lub jako zatwierdzony do dziennika ZAKUP z datą dowolną. Blokada dotyczy tylko dziennika SPRZEDAŻ.

Po zatwierdzeniu zapisów dziennika SPRZEDAŻ i ZAKUP do końca stycznia, użytkownik nie może dodawać zapisów księgowych do obu dzienników z datą wcześniejszą niż ostatni zapis zatwierdzony w tych dziennikach.

#### Przykład

- Parametr *Numeracja tylko w dzienniku cząstkowym* zaznaczony
- Parametr *Numeracja dzienników* – *Miesięczna*

Zapisy w dziennikach:

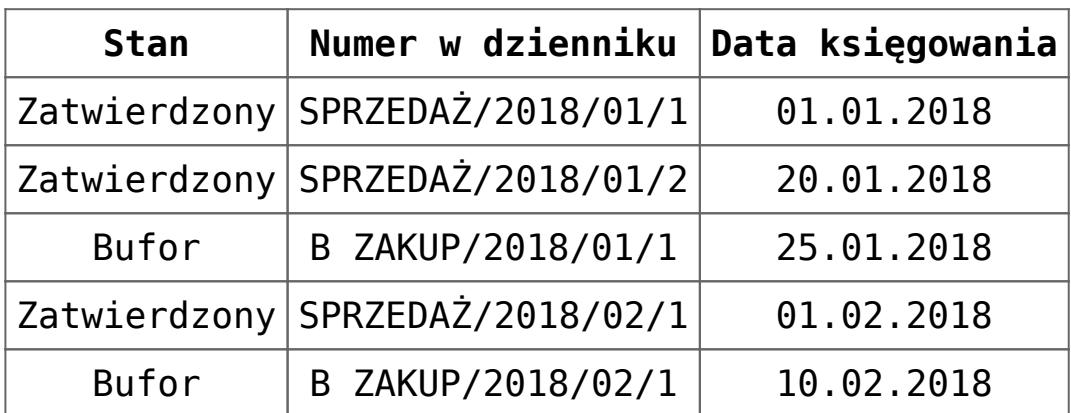

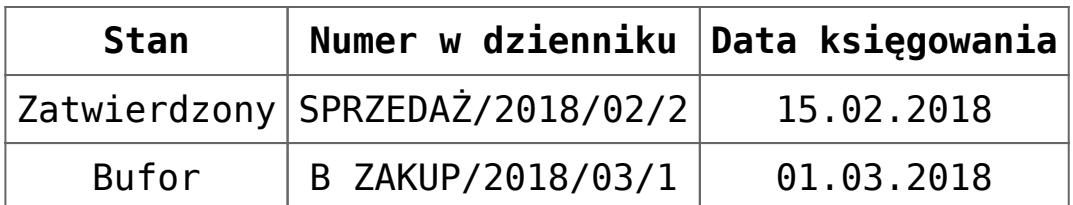

Po zatwierdzeniu zapisów tylko dziennika SPRZEDAŻ do końca lutego, użytkownik może dodać zapis księgowy do bufora lub jako zatwierdzony do dziennika ZAKUP z datą dowolną. Może również dodać zapis księgowy do dziennika SPRZEDAŻ z datą 31.01.2018 r. lub 28.02.2018 r. Księgowanie z innymi datami stycznia i lutego do dziennika SPRZEDAŻ jest blokowane.

Po zatwierdzeniu zapisów dziennika SPRZEDAŻ i ZAKUP do końca stycznia, użytkownik może księgować do obu dzienników z datą 31.01.2018 r. Księgowanie z innymi datami stycznia jest blokowane.